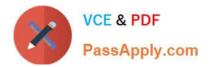

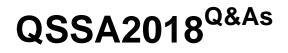

Qlik Sense System Administrator Certification Exam

# Pass QlikView QSSA2018 Exam with 100% Guarantee

Free Download Real Questions & Answers PDF and VCE file from:

https://www.passapply.com/qssa2018.html

100% Passing Guarantee 100% Money Back Assurance

Following Questions and Answers are all new published by QlikView Official Exam Center

Instant Download After Purchase

100% Money Back Guarantee

- 😳 365 Days Free Update
- 800,000+ Satisfied Customers

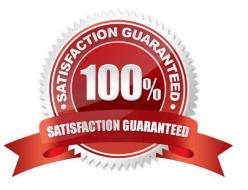

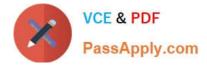

#### **QUESTION 1**

A domain user is granted access and could successfully log into the hub yesterday. The same domain user attempts to log in into the hub today, and receives this error message:

Your account is inactive. Contact your administrator to activate it.

The user is able to successfully log into the Windows domain network. The user did NOT change the

password recently. The user has NO limited working hours in the Active Directory.

What should the system administrator investigate to determine the cause of this error message?

- A. The user properties in the QMC
- B. The Qlik Sense proxy logs
- C. The security rules which impact the user
- D. The Windows event viewer

Correct Answer: A

#### **QUESTION 2**

A single-node Qlik Sense environment has all services up and running. Users report apps and sheets are slow to open.

A system administrator works remotely and does NOT have access to the shared file system for the environment. The system administrator\\'s computer can make requests to the Qlik Sense Repository Service. Due to the system performance issues, a system administrator can NOT run any new reloads. The system administrator receives a warning email about high RAM usage on the server.

Which step should the system administrator take to troubleshoot this issue?

- A. Request the "http:///engine/performancecheck/" API
- B. Access the server remotely and inspect the logs in %ProgramData%\Qlik\Sense\Log\Engine
- C. Request the "https:///engine/healthcheck/" API
- D. Request the "https:///qmc/audit" API
- Correct Answer: B

Reference: https://help.qlik.com/en-US/sense-admin/November2019/pdf/Deploy%20Qlik%20Sense% 20Enterprise%20on%20Windows.pdf

#### **QUESTION 3**

A system administrator adds RIM B to a two-node environment using the central node as the proxy. The system administrator is using the default virtual proxy for the central node to access the hub.

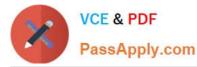

The system administrator sets up a load balancing rule to have all apps served on both RIM A and RIM B. The system administrator performs the following steps:

1.

Disables the default load balancing rule, "ResourcesOnNonCentralNodes"

2.

Creates a new rule with the Resource filter "App\_\*" and checks Load balancing

3.

Sets the condition to ((node.name="RIM A" or node.name="RIM B"))

The rule is successfully verified. The system administrator has users log in to the hub and open apps to verify that they are opening on RIM B. However, after multiple users open the same app, there is still NO report of activity on RIM B.

What is causing this issue?

A. There is a rule overlapping the custom load balancing rule

- B. The filter should be ((node.name="RIM A") and (node.name="RIM B"))
- C. A network connection problem is occurring and the load balancing is NOT working
- D. The RIM B Engine has NOT been added to the virtual proxy

Correct Answer: D

Reference: https://community.qlik.com/t5/Qlik-Sense-Deployment-Management/Load-BalancingConsumer-Nodes/td-p/1525604

### **QUESTION 4**

| Reload License Monitor    | License Monitor    | Reload | Yes | 🗙 Failed |
|---------------------------|--------------------|--------|-----|----------|
| Reload Operations Monitor | Operations Monitor | Reload | Yes | × Failed |

Refer to the exhibit.

Qlik Sense Enterprise is deployed in a multi-node environment. The environment is separated into a central, a scheduler, and a consumer node. A system administrator routinely performs updates and validates that the system accepts the updates correctly. The system administrator notices that reloads of the License Monitor and Operations Monitor fail with this error message:

QVX\_UNEXPECTED\_END\_OF\_DATA: Failed to connect to server

What should the system administrator do to resolve this issue?

A. 1. Open the QMC and go to Data connections

2.

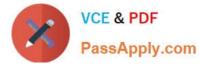

Modify all qrs\_data connections and change the security for DataConnection\_\* to Read access

3.

Change the owner on all qrs\_data connections from INTERNAL\sa\_repository to the Qlik Sense service account

4.

Reboot the server

5.

Open the QMC and reload the monitoring apps

B. 1. Open the QMC and go to Data connections

2.

Delete the qrs\_data connections

3.

Perform a Qlik Sense Enterprise repair installation

4.

Reboot the server

5.

Open the QMC and reload the monitoring apps

C. 1. Open the QMC and go to Data connections

2.

Delete the qrs\_data connections

3.

Manually import the latest License Monitor and Operations Monitor

4.

Remove the old License Monitor and Operations Monitor

5.

Open the QMC and reload the monitoring apps

D. 1. Open the QMC and go to Data connections

2.

Delete the qrs\_data connections, and recreate them manually

3.

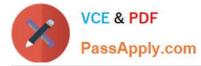

Manually import the latest License Monitor and Operations Monitor

4.

Change the owner on all qrs\_data connections from INTERNAL\sa\_repository to the Qlik Sense service account

5.

Open the QMC and reload the monitoring apps

Correct Answer: A

Reference: https://support.qlik.com/articles/000033150

## **QUESTION 5**

| ∧ Extensions             | Extension: associated items |                   |                    |                    |          |                   |  |  |
|--------------------------|-----------------------------|-------------------|--------------------|--------------------|----------|-------------------|--|--|
| com-qliktech-peoplechart | Security rules Showing 2    | Selected: 0       | Actions 🔻 🖽 😌      | Properties         |          |                   |  |  |
|                          | Name                        | Description       | Resource filter    | Actions            | Disabled | Jointification    |  |  |
|                          | Extension                   | Everyone can view | Extension_*        | Read               | Yes      |                   |  |  |
|                          | ContentAdmin                | Content admin     | Stream_*, App*, Re | Create, Read, Upda | No       | Tags              |  |  |
|                          |                             |                   |                    |                    |          | Gustom properties |  |  |
|                          |                             |                   |                    |                    |          | Associated items  |  |  |
|                          |                             |                   |                    |                    |          | Liser access      |  |  |
|                          |                             |                   |                    |                    |          | ✓ Security rules  |  |  |

Refer to the exhibit.

One user can see an extension, but another user can NOT see the same extension. The system administrator reviews the extension in the QMC.

What is causing this issue?

- A. The user has NOT imported the extension
- B. The security rule is set to QMC only
- C. The user does NOT have the Content Admin role
- D. The user is NOT the owner of the extension

Correct Answer: C

QSSA2018 PDF Dumps

QSSA2018 VCE Dumps

**QSSA2018 Practice Test**